## Volunteering for the Pierce County Point-in-Time Count

## Getting Started

How to Register as a Volunteer and Download the Mobile App

**Step 1:** Register As a Volunteer Everyone providing Known Location data **MUST** register for an account using the [Volunteer Registration Portal](https://piercetacoma.pointintime.info/). Visit <https://piercetacoma.pointintime.info/> or scan the QR Code to the right with your mobile device.

After registration, you will receive a confirmation email and directions to set a password to your account.

**Step 2:** Download the Counting Us Mobile App Scan the QR Code to the right, visit the direct link below, or search for Counting Us in your device's App Store.

Google Play: https://bit.ly/Counting\_Us\_Google Apple Store: https://bit.ly/Counting Us Apple

**Step 3:** Login to Counting Us using the email and password you created when you registered as a volunteer Then Tap Known Location Survey

Instructions on how to provide the known location information are available in this YouTube video:

[https://www.youtube.com/watch?v=Hdu6t75N\\_XQ](https://www.youtube.com/watch?v=Hdu6t75N_XQ)

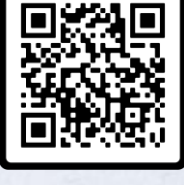

Volunteer Registration QR Code

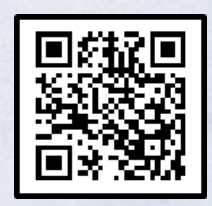

Mobile App Download QR Code

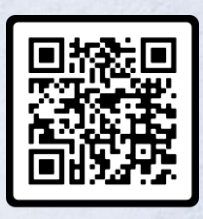

Known Location Instruction Video QR Code